# **TORA 1.3.20 übersetzen auf (Open)SuSE 10.0 x86\_64**

## **Vorbereitungen**

- Herunterladen des Tarballs von sourceforge
- ggf. erforderliche devel-Pakete nachinstallieren (spätestens beim configure stellt sich raus was fehlt)

# **der erste Schritt: configure**

Nicht wie im INSTALL-Doc angegeben configure aufrufen (das ist nämlich gar nicht da), sondern autogen.sh, was das configure erstellt. Nun kann man configure erfolgreich aufrufen:

```
export LDFLAGS=-L/usr/lib/gt3/lib64 && ./configure -prefix=/usr -without-
rpath -disable-new-check -without-kde -with-qt-includes=/usr/lib/qt3/include
-with-qt-libs=/usr/lib/qt3/lib64 -with-qtdir=/usr/lib/qt3 -with-
libdir=/usr/lib/qt3/lib64
```
Bitte beachten, dass vor den Parametern ein einfaches und kein doppeltes Minuszeichen steht! Ohne das export LDFLAGS=-L/usr/lib/qt3/lib64 && wird /usr/lib/qt3/lib64 nicht in die Befehlszeile aufgenommen, und dadurch erhält man dauernd

```
configure: error: Qt () (library qt-mt) not found.
       Please check your installation! For more details about this problem,
       look at the end of config.log.Make sure that you have compiled Qt with
thread support!
```
obwohl ldconfig bestätigt, dass die Bibliotheken da sind…

## **der zweite Schritt: make**

So, danach kommt das make:

```
# make
/usr/bin/moc -o qtlegacy/qtmultilineedit.moc qtlegacy/qtmultilineedit.h
/usr/bin/moc -o qtlegacy/qttableview.moc qtlegacy/qttableview.h
/usr/bin/moc -o toabout.moc toabout.h
/usr/bin/uic -o toaboutui.h toaboutui.ui
uic: File generated with too old version of Qt Designer
File 'toaboutui.ui' is not valid
make: *** [toaboutui.h] Fehler 1
```
Dank der Newsgruppe alt. linux, suse habe ich die Lösung hierfür bekommen: Mit installiertem gt3devel tausche man im Makefile die Einträge zu MOC und UIC von /usr/bin zu /usr/lib/qt3/bin, und make läuft erstmal.

Nächster Fehler:

```
if /bin/sh ./libtool --tag=CXX --mode=compile g++ -DHAVE CONFIG H -I. -I. -
                             -DDEFAULT PLUGIN DIR=\"/usr/lib64\" -
Ι.
     -I/usr/lib/gt3/include
DTOVERSION=\"1.3.19\" -I/opt/oracle/product/10.2.0/db 1/rdbms/demo -
I/opt/oracle/product/10.2.0/db 1/plsql/public -
I/opt/oracle/product/10.2.0/db 1/rdbms/public -DOTL ORA10G -
DOTL ORA TIMESTAMP - DOTL ANSI CPP - DOTL FUNC THROW SPEC ON -
DOTL EXCEPTION ENABLE ERROR OFFSET - DOT THREAD SUPPORT - a - 02 -
D REENTRANT -MT toalert.lo -MD -MP -MF ".deps/toalert.Tpo" -c -o toalert.lo
toalert.cpp; \setminusthen mv -f ".deps/toalert.Tpo" ".deps/toalert.Plo"; else rm -f
".deps/toalert.Tpo"; exit 1; fi
: command not found:
./libtool: line 379: syntax error near unexpected token 'elif'
'/libtool: line 379: 'elif test "X$1" = X--fallback-echo; then
make[1]: *** [toalert.lo] Error 1
make[1]: Leaving directory '/usr/src/packages/tora-1.3.20'
make: *** [all] Error 2
```
Das ließ sich mit dos2unix libtool und chmod a+x libtool beseitigen.

Nächster Fehler:

```
if /bin/sh ./libtool --tag=CXX --mode=compile g++ -DHAVE CONFIG H -I. -I. -
     -I/usr/lib/qt3/include -DDEFAULT PLUGIN DIR=\"/usr/lib64\" -
Ι.
DTOVERSION=\"1.3.19\" -I/opt/oracle/product/10.2.0/db 1/rdbms/demo -
I/opt/oracle/product/10.2.0/db 1/plsql/public -
I/opt/oracle/product/10.2.0/db 1/rdbms/public -DOTL ORA10G -
DOTL_ORA_TIMESTAMP -DOTL ANSI CPP -DOTL FUNC THROW SPEC ON -
DOTL_EXCEPTION_ENABLE_ERROR_OFFSET -DQT_THREAD_SUPPORT_-q_-02 -
D_REENTRANT -MT toalert.lo -MD -MP -MF ".deps/toalert.Tpo" -c -o toalert.lo
toalert.cpp: \setminusthen mv -f ".deps/toalert.Tpo" ".deps/toalert.Plo"; else rm -f
".deps/toalert.Tpo"; exit 1; fi
libtool: unrecognized option '--tag=CXX'
Try 'libtool --help' for more information.
make[1]: *** [toalert.lo] Error 1
make[1]: Leaving directory '/usr/src/packages/tora-1.3.20'
make: *** [all] Error 2
```
Wird gelöst, indem im Makefile die Zeile LIBTOOL =  $$$ (SHELL)  $$$ (top builddir)/libtool gegen LIBT00L = \$(SHELL) /usr/bin/libtool getauscht wird.

Der nächste Fehler ist

In file included from toalert.cpp:74:

toalert.moc:12:2: error: #error "The header file 'toalert.h' doesn't include  $<$ 00bject>."

mit den entsprechenden Folgefehlern. Durch ein dos2unix toalert. h wird die Meldung beseitigt.

Weiter gehts:

/bin/sh "/usr/bin/libtool" --tag=CXX --mode=link g++ -DQT THREAD SUPPORT -g -02 -D REENTRANT -lpcre -L/usr/X11R6/lib64 -L/usr/lib -lqt-mt -ljpeg -lSM lICE -lXext -lX11 -lSM -lICE -lascintilla -lstdc++ -lpthread -L/opt/oracle/product/10.2.0/db 1/lib -L/opt/oracle/product/10.2.0/db 1/lib32 -L/usr/lib/qt3/lib64 -o libtoalert.la -rpath /usr/lib64 -avoid-version rpath /usr/lib64 -module -shared toalert.lo -lpcre g++ -shared -nostdlib /usr/lib64/gcc/x86 64-suse-linux/4.0.2/../../../../lib64/crti.o /usr/lib64/gcc/x86 64-suse-linux/4.0.2/crtbeginS.o .libs/toalert.o -Wl,- $r$ path -Wl,/usr/lib/qt3/lib64 -Wl,--rpath -Wl,/usr/lib/qt3/lib64 -L/usr/X11R6/lib64 -L/usr/lib /usr/lib/qt3/lib64/libqt-mt.so -L/usr/lib64 -L/usr/lib64/ -L/usr/X11R6/lib64/ /usr/lib64/libjpeg.so -lXext -lX11 -lSM lICE -lgscintilla -lpthread -L/opt/oracle/product/10.2.0/db 1/lib -L/opt/oracle/product/10.2.0/db 1/lib32 -L/usr/lib/qt3/lib64 /usr/lib64/libpcre.so -L/usr/lib64/gcc/x86 64-suse-linux/4.0.2 -L/usr/lib64/gcc/x86 64-suse-linux/4.0.2/../../../../x86 64-suse-linux/lib -L/usr/lib64/gcc/x86 64-suse-linux/4.0.2/../../../../lib64 -L/usr/lib64/gcc/x86 64-suse-linux/4.0.2/../../.. -L/lib/../lib64 -L/usr/lib/../lib64 /usr/lib/libstdc++.so -lm -lc -lgcc s /usr/lib64/gcc/x86 64-suse-linux/4.0.2/crtendS.o /usr/lib64/gcc/x86 64-suselinux/4.0.2/../../../../lib64/crtn.o

-WI,-soname -WI, libtoalert.so -o .libs/libtoalert.so

/usr/lib/libstdc++.so: could not read symbols: File in wrong format collect2: ld returned 1 exit status make[1]: \*\*\* [libtoalert.la] Error 1 make[1]: Leaving directory '/usr/src/packages/tora-1.3.20' make: \*\*\* [all] Error 2

Darüber kommt man hinweg, indem im Makefile bei QT LDFLAGS und all libraries der Eintrag -L/usr/lib gegen -L/usr/lib64 getauscht wird. Dabei kann man gleich qt libraries von /usr/lib auf/usr/lib/qt3/lib ändern.

Der nächste Fehler -

toanalyze.moc:12:2: error: #error "The header file 'toanalyze.h' doesn't include <00bject>."

lässt sich mal wieder mit einem dos 2 unix toanalyze. h beseitigen. Dann folgt das Gleiche mit tobackup.h, tobrowser.h, tobrowserconstraint.h usw. - ich habe dann alle .h-Files mit dos2unix behandelt.

Der nächste Fehler

Werners Wiki - http://www.wernerflamme.net/

```
if /bin/sh "/usr/bin/libtool" --tag=CXX --mode=compile g++ -DHAVE_CONFIG_H -
I. -I. -I. -I/usr/lib/qt3/include -DDEFAULT_PLUGIN_DIR=\"/usr/lib64\" -
DTOVERSION=\"1.3.19\" -I/opt/oracle/product/10.2.0/db 1/rdbms/demo -
I/opt/oracle/product/10.2.0/db_1/plsql/public -
I/opt/oracle/product/10.2.0/db_1/rdbms/public -DOTL_ORA10G -
DOTL_ORA_TIMESTAMP -DOTL_ANSI_CPP -DOTL_FUNC_THROW_SPEC_ON -
DOTL EXCEPTION ENABLE ERROR OFFSET -DQT THREAD SUPPORT -g -O2 -
D_REENTRANT -MT tobrowser.lo -MD -MP -MF ".deps/tobrowser.Tpo" -c -o
tobrowser.lo tobrowser.cpp; \
then mv -f ".deps/tobrowser.Tpo" ".deps/tobrowser.Plo"; else rm -f
".deps/tobrowser.Tpo"; exit 1; fi
g++ -DHAVE_CONFIG_H -I. -I. -I. -I/usr/lib/qt3/include -
DDEFAULT PLUGIN DIR=\"/usr/lib64\" -DTOVERSION=\"1.3.19\" -
I/opt/oracle/product/10.2.0/db_1/rdbms/demo -
I/opt/oracle/product/10.2.0/db_1/plsql/public -
I/opt/oracle/product/10.2.0/db_1/rdbms/public -DOTL_ORA10G -
DOTL_ORA_TIMESTAMP -DOTL_ANSI_CPP -DOTL_FUNC_THROW_SPEC_ON -
DOTL_EXCEPTION_ENABLE_ERROR_OFFSET -DQT_THREAD_SUPPORT -g -O2 -D_REENTRANT -
MT tobrowser.lo -MD -MP -MF .deps/tobrowser.Tpo -c tobrowser.cpp -fPIC -
DPIC -o .libs/tobrowser.o
tobrowserconstraint.h:49: error: expected class-name before ',' token
tobrowser.cpp:431: error: expected class-name before '{' token
tobrowser.cpp: In member function 'void toBrowserFilterSetup::setup(bool)':
tobrowser.cpp:435: error: no matching function for call to
'toHelp::connectDialog(toBrowserFilterSetup* const)'
tohelp.h:255: note: candidates are: static void
toHelp::connectDialog(QDialog*)
tobrowser.cpp:438: error: 'OnlyOwnSchema' was not declared in this scope
tobrowser.cpp:439: error: 'Tablespaces' was not declared in this scope
tobrowser.cpp:443: error: cannot convert 'toBrowserFilterSetup* const' to
'QObject*' for argument '1' to 'toConnection& toCurrentConnection(QObject*)'
tobrowser.cpp:453: error: 'TablespaceType' was not declared in this scope
tobrowser.cpp: In constructor
'toBrowserFilterSetup::toBrowserFilterSetup(bool, QWidget*)':
tobrowser.cpp:457: error: class 'toBrowserFilterSetup' does not have any
field named 'toBrowserFilterUI'
tobrowser.cpp: In constructor
'toBrowserFilterSetup::toBrowserFilterSetup(bool, toBrowserFilter&,
QWidget*)':
tobrowser.cpp:462: error: class 'toBrowserFilterSetup' does not have any
field named 'toBrowserFilterUI'
tobrowser.cpp:466: error: 'Buttons' was not declared in this scope
tobrowser.cpp:467: error: 'TablespaceType' was not declared in this scope
tobrowser.cpp:472: error: 'Tablespaces' was not declared in this scope
tobrowser.cpp:480: error: 'String' was not declared in this scope
tobrowser.cpp:481: error: 'Invert' was not declared in this scope
tobrowser.cpp:482: error: 'IgnoreCase' was not declared in this scope
tobrowser.cpp:483: error: 'OnlyOwnSchema' was not declared in this scope
tobrowser.cpp: In member function 'toBrowserFilter*
toBrowserFilterSetup::getSetting()':
tobrowser.cpp:488: error: 'Tablespaces' was not declared in this scope
```
tobrowser.cpp:491: error: 'Buttons' was not declared in this scope tobrowser.cpp:492: error: 'IgnoreCase' was not declared in this scope tobrowser.cpp:493: error: 'Invert' was not declared in this scope tobrowser.cpp:494: error: 'String' was not declared in this scope tobrowser.cpp:495: error: 'TablespaceType' was not declared in this scope tobrowser.cpp:497: error: 'OnlyOwnSchema' was not declared in this scope tobrowser.cpp: In member function 'void toBrowser::defineFilter()': tobrowser.cpp:1921: error: 'class toBrowserFilterSetup' has no member named 'exec' tobrowser.cpp:1927: error: 'class toBrowserFilterSetup' has no member named 'exec' tobrowser.cpp: In member function 'void toBrowseTemplate::defineFilter()': tobrowser.cpp:2405: error: 'class toBrowserFilterSetup' has no member named 'exec' tobrowser.cpp:2414: error: 'class toBrowserFilterSetup' has no member named 'exec' make[1]: \*\*\* [tobrowser.lo] Error 1 make[1]: Leaving directory `/usr/src/packages/tora-1.3.20' make: \*\*\* [all] Error 2

lässt mich wieder alt aussehen…

#### **die Lösung**

Da hatte ich dann die Faxen dicke, habe die 32bit-Version installiert, die Bibliotheken versymlinkt bzw. (Oracle) von einem 32bit-System einkopiert, und gut ist. 1.3.21 läuft damit auch…

From: <http://www.wernerflamme.net/>- **Werners Wiki**

Permanent link: **<http://www.wernerflamme.net/doku.php?id=users:werner:wflamme:tora>**

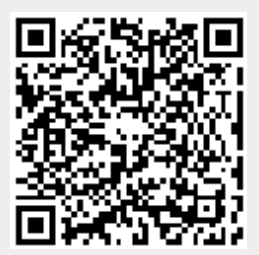

Last update: **2006-03-13 1542**